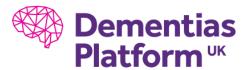

## R Studio not loading

Attempted to launch RStudio, but stuck on blank screen. Have tried to log off Windows and reconnect to the gateway to no avail.

There is an issue with the current RStudio deployment. Upon launching RStudio, the user is faced with a blank screen. In order to launch RStudio, please follow these steps.

## Step-by-step guide

To successfully launch RStudio

- 1. Hold down the left CTRL on your keyboard and launch RStudio. Hold CTRL until options load.
- 2. A settings screen will show: Please select the latest 64-bit version of R
- 3. For Rendering: Please select 'Software'.

This should only need to be done once.

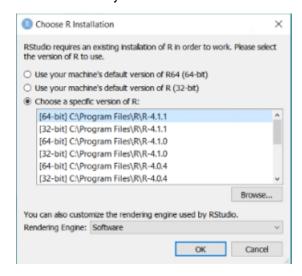

## Additional steps/notes:

If holding CTRL on your keyboard does not load the "Choose R Installation" Please search for the On-Screen Keyboard within Windows start menu, and use this. Pressing the Windows Key on your keyboard, or clicking the menu on the Desktop, type "On-Screen Keyboard"

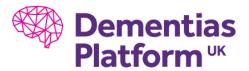

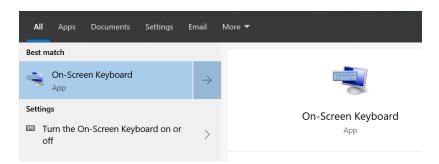

If changing the version of R and Rendering Engine still does not work, it has been reported that changing to an older version of R and back to the latest launches RStudio again.